## Microsoft Teams 테마 변경하기

이 문서는 Microsoft Teams 테마 변경하는 방법에 대한 가이드를 공유하기 위해 작성되었다.

Microsoft Teams에서 테마를 변경하기 위해 상단 자신의 프로파일 이미지에서 계정관리를 선택한다.

아래와 같이 일반의 테마 탭에서 테마를 변경할 수 있다.

계정관리 > 일반 > 테마

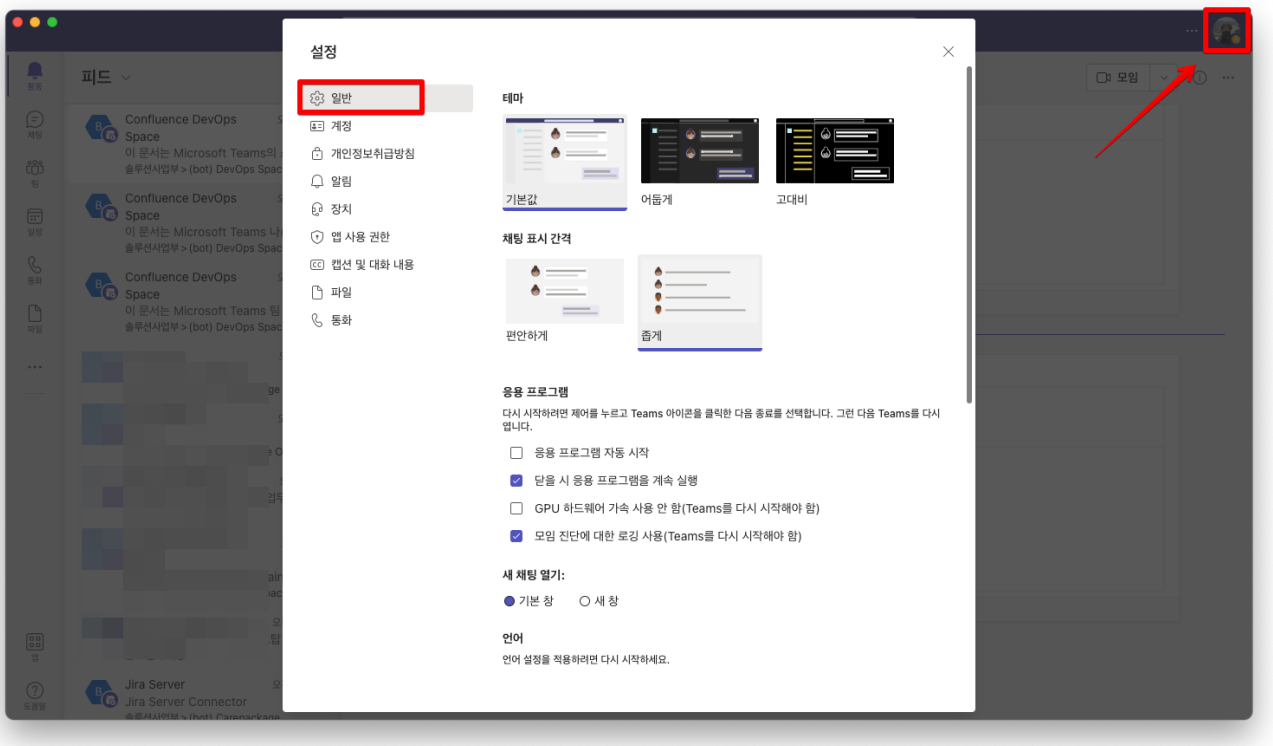

기본적으로 테마는 기본값, 어둡게, 고대비 3가지 유형이 있고 선택 시, 적용된 모습을 바로 확인할 수 있다. 다음은 어둡게 테마 적용 화면을 보여준다.

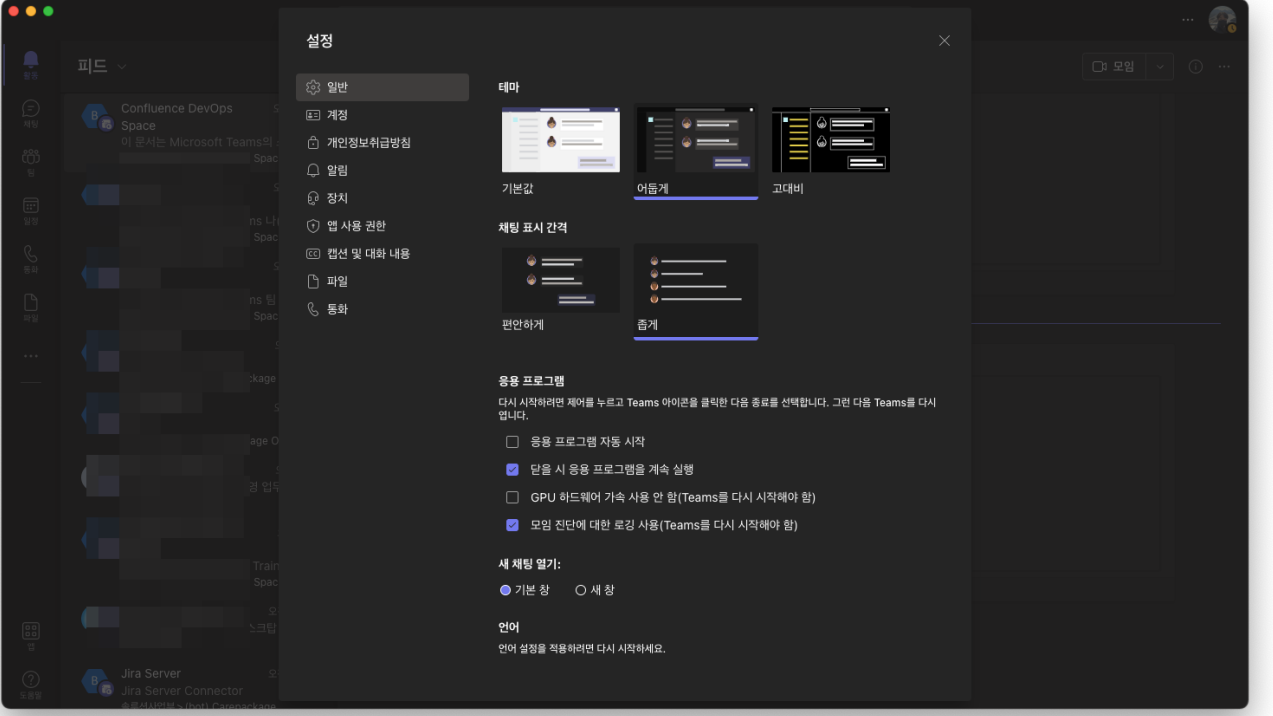